## ФЕДЕРАЛЬНОЕ АГЕНТСТВО ПО ТЕХНИЧЕСКОМУ РЕГУЛИРОВАНИЮ И МЕТРОЛОГИИ

**УТВЕРЖДАЮ** 

Руководитель ГЦИ СИ ФГУП «ВНИИМ им, Д.И. Менделеева»

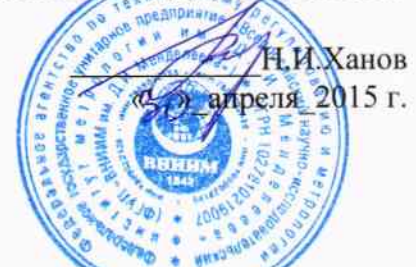

Анализаторы термические универсальные моделей LABSYS EVO, SETSYS EVO, TGA96 EVO, **SENSYS EVO** фирмы «SETARAM Instrumentation», Франция.

# МЕТОДИКА ПОВЕРКИ MII\_2413-0036-2015

 $1.561274 - 15$ 

Руководитель НИО ГЦИ СИ ФГУП «ВНИИМ им.Д.И.Менделеева А.И.Походун Ст.научный сотрудник  $\overline{\mathscr{A}}$ В.И.Кулагин

> Санкт-Петербург 2015 г.

Настоящая методика поверки распространяется на анализаторы термические универсальные моделей LABSYS EVO, SETSYS EVO, TGA 96 EVO, SENSYS EVO, (далее Анализаторы) и устанавливает методы и средства их первичной и периодической поверок

Интервал между поверками

- 1 год.

### 1. ОПЕРАЦИИ ПОВЕРКИ

1.1. При проведении поверки должны быть выполнены операции, указанные в таблице 1.

Таблица 1

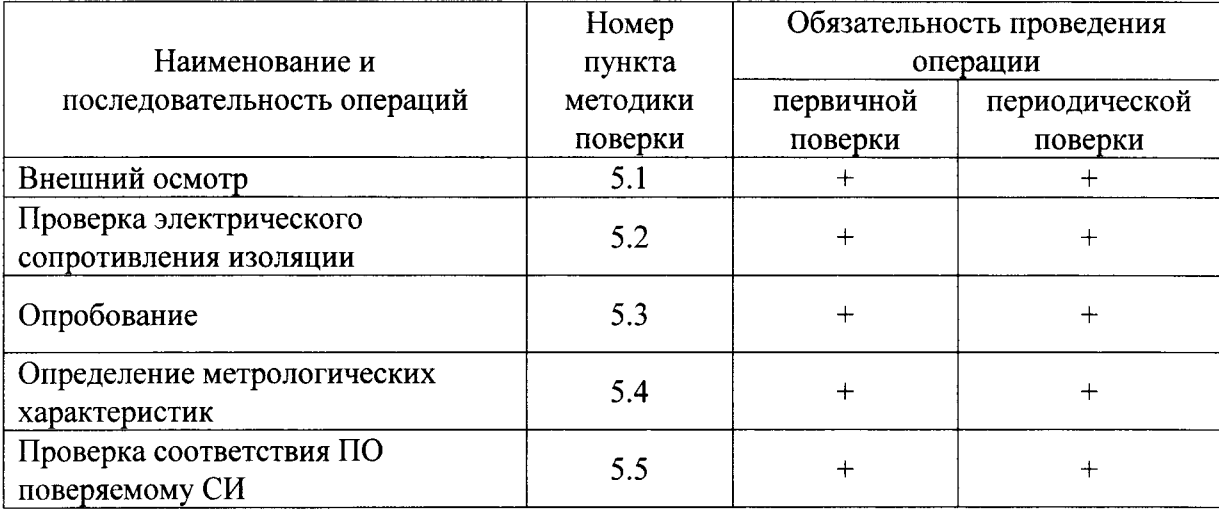

1.2. При отрицательных результатах одной из операций поверка прекращается.

#### 2. СРЕДСТВА ПОВЕРКИ

2.1. При проведении поверки должны быть применены следующие основные средства поверки:

2.1.1. Мегаомметр М4100/3

2.1.2. Государственные стандартные образцы температур и теплот фазовых переходов (далее ГСО):

- галлий ГСО 2312-82; Т<sub>пл</sub>=303,1К,  $\delta_T$ =0,15К, Н<sub>пл</sub>=80,2 Дж/г  $\delta_H$ =0,30 Дж/г -индий ГСО 2313-82;  $T_{nn}$  =429,7К  $\delta_T$  =0,1К,  $H_{nn}$  = 28,6 Дж/г  $\delta_H$  = 0,15 Дж/г -цинк ГСО 2315-82;  $T_{nn}$  =692,7K  $\delta_T$  = 0,4 K, H<sub>m</sub> =107,5 Дж/г,  $\delta_H$  = 3,2 Дж/г - сурьма ГСО 2316-82;  $T_{nn}$ =904,5К,  $\delta$ <sub>T</sub> = 0,4 К

2.1.3. Государственные стандартные образцы термодинамических свойств ГСО 149-86 корунд и ГСО 1363-78 хлористый калий.

2.1.4. Рабочие эталоны 2-го разряда - меры температурного коэффициента линейного расширения твердых тел ГОСТ 8.018-2007\*.

2.1.5. Весы аналитические с характеристиками не хуже: дискретность 0.01 мг, НПВ 20 г, 1 класс точности по ГОСТ Р53228-2008;

Все применяемые средства поверки должны быть поверены в установленном порядке.

Примечание: Допускается применение других средств поверки, обеспечивающих выполнение измерений с требуемой точностью.

### 3. УСЛОВИЯ ПРОВЕДЕНИЯ ПОВЕРКИ

3.1. При проведении поверки необходимо соблюдать следующие условия, приведенные ниже:

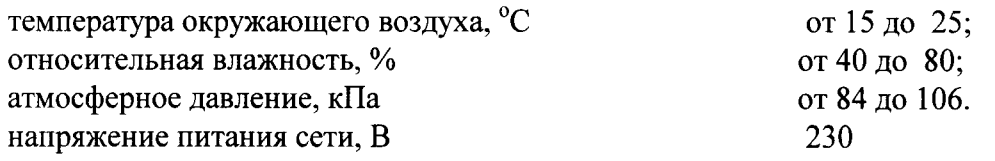

## 4. ТРЕБОВАНИЯ БЕЗОПАСНОСТИ

4.1. При проведении поверки должны соблюдаться требования безопасности по гост р 52з19 -2005.

4.2. По способу защиты человека от поражения электрическим током прибор должен соответствовать классу 0, при работе с встроенными источниками питания и классу 0 при подключении блока питания к электросети, по ГОСТ 12,2.007.0.-75

#### 5. провЕдЕниЕ повЕрки

5.1. Внешний осмотр

5.1.1. При внешнем осмотре должно быть установлено соответствие Анализатора следующим требованиям:

комплектность и маркировка должны соответствовать паспорту на данный Анализатор;

изделия, входящие в состав Анализатора, не должны иметь механических повреждений;

Анализатор, не удовлетворяющий указанным требованиям, к дальнейшему проведению поверки не допускается.

5.2. Проверка электрического сопротивления изоляции Анализатора

5.2.1. Электрическое сопротивление изоляции проверяют между входными цепями питания измерителя и корпусом с помощью мегомметра с номинальным напряжением 500 в.

5.2.2.При проверке электрического сопротивления изоляции входной сетевой фидер должен быть отключен от измерителя.

5.2.3. Сопротивление изоляции при температуре окружающего воздуха (20 $\pm$ 5) °С и относительной влажности от 30 до 80 % должно быть не менее 20 МОм.

5.3. Опробование

5.З.l.При опробовании выполняют следующие операции:

-проверяют работоспособность Анализатора в соответствии с эксплуатационной документацией на него для этого:

-убедитесь, что все составные части Анализатора правильно соединены друг с Другом;

-включите термостат и измерительный блок клавиша «on/off» и дайте прогреться прибору 45 мин;

-с помощью ПO "Calisto" задаются начальные и конечные температуры опыта, убеждаются в наличии соответствующей индикации на дисплее(меню, графики) а также в функционировании режимов: запись программы, вызов программы из памяти, удаление сохраненных программ. Выполняют согласно Руководству по эксплуатации пробный опыт по определению теплоты плавления любого из трех ГСО.

Если после опробования на экране компьютера не появляется сообщение об ошибках, то операция считается успешной.

5.4. Определение метрологических характеристик

5.4.1. Относительную погрешность измерения температуры и относительную погрешность определения удельной теплоты определяют в точках фазовых переходов (плавления) галлия, индия, олова, цинка и сурьмы, а относительную погрешность измерения удельной теплоемкости - измерением удельной теплоемкости. ГСО 149-86 -корунда и ГСО 1363-78 хлористого калия.

5.4.2. Значение относительной погрешности измерения температуры плавления определяют в следующей последовательности:

а)задают начальную температуру «Start temperature» на 60 °С ниже контрольной точки температуры плавления ГСО;

б)задают конечную температуру «End temperature» на 20 °С выше контрольной точки температуры плавления ГСО;

в)задают скорость прогрева «Rate» -10 °С/мин;

г) вводят в память программы значение массы образца ГСО;

д) устанавливают в зону печи в соответствующие места чашечки с запресованными соответствующими ГСО и запускают измерение.

По окончанию измерения с помощью команды "Onset" на зарегистрированном графике определяется температура плавления ГСО Тизм. .

е) рассчитывают значение относительной погрешности измерения температуры плавления  $(\delta_{\rm r})$  по формуле

$$
\delta_{\tau} = (T_{\text{H3M}} - T_{\text{reflct}}) / T_{\text{reflct}} * 100, % \qquad (1),
$$

где  $T_{\text{neïcr}}$  – температура плавления ГСО, указанная в прилагаемом к нему паспорте. 5.4.3. Значение относительной погрешности измерения удельной теплоты определяют в следующем порядке:

а) выполняют пп.5.4.2.а...5.4.2.д

б)с помощью команды «Integration» определяют значение удельной теплоты плавления ГСО индия и олова Н<sub>изм</sub>;

в)значение относительной погрешности измерения удельной теплоты ДН рассчитывают по формуле

$$
\Delta H = (H_{H3M} - H_{cr}) / H_{cr} * 100, % (2),
$$

где

 $H_{cr}$  – удельная теплота плавления ГСО, указанная в прилагаемом к нему паспорте.

5.4.4. Погрешность измерения удельной теплоемкости определяют путем сравнения измеренных значений теплоемкости ГСО 149-86 и ГСО 1363-78 с их паспортными значениями. Для этого согласно инструкции по эксплуатации в Анализатор последовательно помещают взвешенные и упакованные в чашечки ГСО 149-86 и ГСО 1363-78 и проводят измерения теплоемкости с интервалом 50 К в последовательности, регламентируемой SOFT «измерение теплоемкости».

Значение относительной погрешности измерения удельной теплоемкости рассчитывают по формуле

$$
\delta c = (C_{H3M} - C_{cT})/C_{cT} * 100, %
$$
 (3)

где

 $C_{cr}$  – удельная теплоемкость ГСО, указанная в прилагаемом к нему паспорте. 5.4.5. Значение относительной погрешности измерения массы Анализатора в рабочем интервале температур определяют в следующем порядке:

а) размешают в экспериментальный тигель для образцов корунд (ГСО149-86П) в количестве примерно 50 мг и с помощью аналитических весов выполняют его точное взвешивание:

б)задают начальную и конечную температуру сканирования

в)задают скорость прогрева «Rate» -10 °С/мин;

г) вводят в память программы значение массы образца ГСО;

д)устанавливают в зону печи в соответствующие места тигель с взвешенным корундом и запускают измерение.

Операции по пп. а) -д) повторяют для веса, равного 50% от НПВ и для максимального веса корунда, который можно разместить в экспериментальном тигле.

Значение относительной погрешности измерения массы рассчитывают по формуле  $\delta M = [\Delta m_{\mu 3M}/M] * 100, \%$  $(3)$ .

где  $\Delta m_{\text{H3M}}$ -максимальное зарегистрированное Анализатором отклонение показаний от значений массы М, полученного взвешиванием на аналитических весах.

Рассчитанное максимальное значение относительной погрешности измерения массы не должно превышать пределов допускаемой погрешности, установленных для данного прибора.

5.4.6. Относительную погрешность измерений линейных приращений определяют с помощью рабочих эталонов 2-го разряда - мер температурного коэффициента линейного расширения (далее мер ТКЛР). Перечень мер ТКЛР приведен в приложении № 0. Меры выбирают таким образом, чтобы значения их относительных удлинений были максимально приближены к значениям относительных удлинений материалов, измеряемых с использованием поверяемого анализатора. Выбранные меры должны применяться строго в указанном температурном диапазоне.

а) в анализатор установить меру ТКЛР;

б) включить режим нагрева Скорость изменения температуры не более 0.5 °С/мин;

в) выполнить измерения удлинения меры ТКЛР во всем рабочем диапазоне меры в положительной температурной области через каждые 20 °C;

г) охладить анализатор до температуры (20 $\pm$ 3) <sup>0</sup>С.

д) включить режим охлаждения. Скорость изменения температуры не более  $0.5$  °C/мин. (пп.д.е.ж выполняются только для модели SENSYS EVO)

е) выполнить измерения удлинения меры ТКЛР во всем рабочем диапазоне меры в отрицательной температурной области через каждые 20 °С.

ж) нагреть анализатор до температуры (20 $\pm$ 3) <sup>0</sup>С.

Значение относительной погрешности измерения удлинения рассчитывают по формуле  $\gamma = [(\lambda_i - \lambda_2)/\lambda_2]^* 100, \%$ ,  $(4)$ 

где

 $\lambda_i$  – измеренное значение удлинения при температуре  $t_i$ ;

 $\lambda_2$ - значение удлинения меры при температуре  $t_{i}$ , приведенное в свидетельстве о поверке меры

Рассчитанное максимальное значение относительной погрешности измерения удлинения не должно превышать пределов допускаемой погрешности, установленных для данного прибора.

5.5. Подтверждение соответствия ПО указанному в эксплуатационной документации При поверке калориметра проверяют соответствия ПО данному типу СИ.

Идентификационными данными является наименование ПО и номер версии.

Идентификационное наименование ПО высвечивается при включении прибора.

Название используемого ПО должно быть «CALISTO»

Номер версии высвечивается на экране монитора после нажатия клавиши «Help» Для данных СИ номер версии должен быть не ниже «V1.38»

# 6. ОФОРМЛЕНИЕ РЕЗУЛЬТАТОВ ПОВЕРКИ

6.1. Результаты поверки оформляют протоколом по форме, приведенной в приложение 1.

6.2. Положительные результаты периодической поверки оформляют выдачей свидетельства о поверке установленного образца.

6.3. При отрицательных результатах поверки прибор бракуют, выдают извещение о непригодности с указанием причин.

Приложение 1.

« 03»июня 20 г.

Санкт-Петербург

# Протокол поверки №000

Средство измерений анализатор термический универсальный

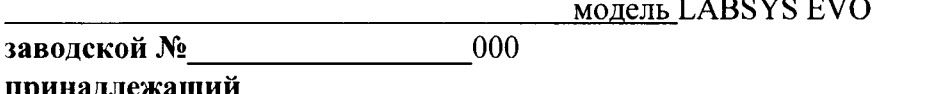

Поверка осуществлялась в соответствии с методикой поверки МП 2413-0036-2015 «Анализаторы термические универсальные моделей LABSYS EVO, SETSYS EVO, TGA 96 EVO, SENSYS EVO фирмы «SETARAM Instrumentation», Франция С применением следующих средств поверки: из партии ФГУП УНИИМ по пода, срок  $\Gamma$ CO NoNo годности Условия проведения поверки:  $00:$ температура окружающего воздуха, °С  $00:$ относительная влажность воздуха, % 000,0 атмосферное давление, кПа

1. Результаты определения относительной погрешности измерений температуры фазовых переходов представлены в табл.1

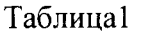

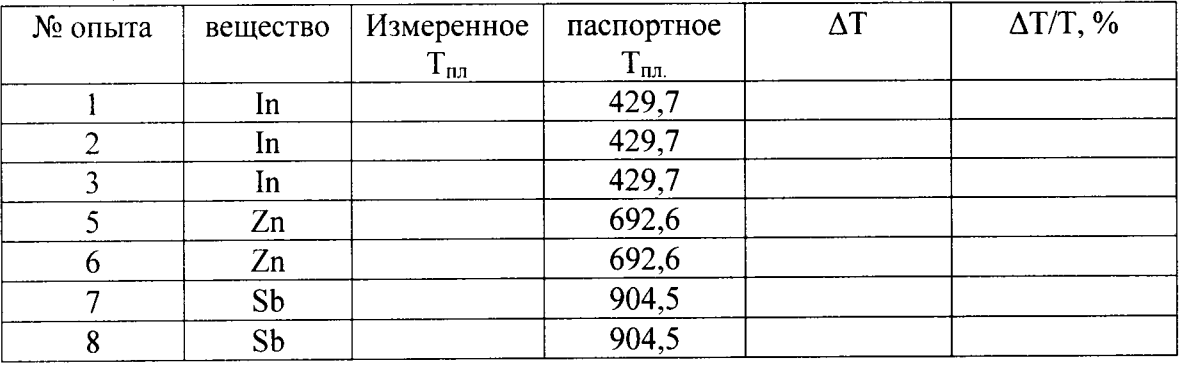

Максимальное значение относительной погрешности

Установленный предел допустимой относительной погрешности Приложение:

термограммы опытов

2. Результаты идентификации ПО

При включении прибора на экране ПС - привести высвеченное наименование ПО После нажатия клавиши «Instrument Configuration» - привести номер версии Вывод:

Идентификационные данные ПО соответствуют (не соответствуют) данному СИ

Прибор годен (не годен) к применению